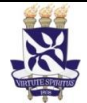

# **Universidade Federal da Bahia Sistema de Desenvolvimento**

# **Institucional**

Unidade Pró-Reitoria de Ações Afirmativas e PO - Procedimento Operacional

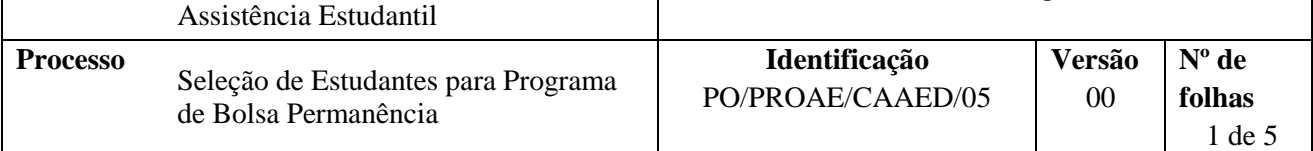

#### **Glossário de Termos e Siglas**

**CAAED –** Coordenação de Ações Afirmativas, Educação e Diversidade **PBP –** Programa de Bolsa Permanência **PROAE –** Pró-Reitoria de Ações Afirmativas e Assistência Estudantil **CPAE –** Coordenação de Programas de Assistência ao Estudante **UFBA** – Universidade Federal da Bahia

## **I. OBJETIVO**

Selecionar estudantes para o Programa de Bolsa Permanência

# **II. DOCUMENTOS DE REFERÊNCIA**

**Decreto Nº 7.234 de 2010 -** Dispõe sobre o Programa Nacional de Assistência Estudantil

**Decreto Nº 7.416 de 2010** - Regulamenta os arts. 10 e 12 da Lei nº 12.155, de 23 de dezembro de 2009, que tratam da concessão de bolsas para desenvolvimento de atividades de ensino e extensão universitária.

**Resolução Nº 01/2004 Conselho de Ensino, Pesquisa e Extensão da UFBA** – Institui a política de ações afirmativas da universidade

## **III. RESPONSABILIDADES**

- **Estudante**  Informar todos os dados necessários para o cadastro no PBP, solicitar saque e emissão de cartão.
- **CAAED –** Receber e conferir documentação, verificar cadastro, entregar formulário, encaminhar processo, informar resultado e possibilidade de reanálise, encerrar e arquivar processo.
- **Assistente Social da CPAE –** Analisar processo a partir do perfil sociodemográfico e encaminhar resultado para CAAED.
- **Pró-Reitor (a) –** Homologar processo, autorizar pagamento.

## **IV. PROCEDIMENTOS**

1. Estudante acessa a página do Programa de Bolsa Permanência (PBP), se cadastra e preenche termo de compromisso online.

Para cadastro, acessar o endereço [www.permanencia.gov.br](http://www.permanencia.gov.br/)  $\rightarrow$  Clicar em Sistema PBP  $\rightarrow$  Clicar em Solicitar Acesso  $\rightarrow$  Preencher dados

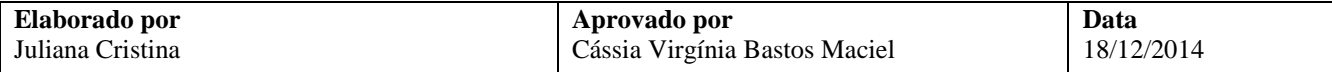

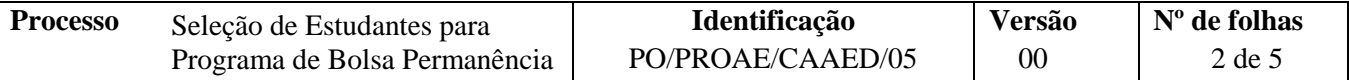

O (a) Pró-Reitor (a) tem acesso ao espaço virtual do estudante no Sistema PBP

2. Estudante entrega a documentação na CAAED.

A lista de documentos necessários para pleitear a bolsa encontra-se disponível no site do PBP (http://permanencia.mec.gov.br/comoefeito.html)

3. CAAED recebe documentação e verifica se o estudante está cadastrado na PROAE.

Aluno cadastrado?

 $\rm N\tilde{a}o \rightarrow$  Solicita que o estudante entregue a documentação para o cadastro na PROAE junto com a do PBP  $Sim \rightarrow$  Segue o procedimento

A bolsa PBP não pode ser recebida concomitante à bolsa do Ciência Sem Fronteiras.

4. CAAED confere documentação entregue.

Documentação completa?

 $\widehat{N}$ ão  $\rightarrow$  Solicita que o estudante traga a documentação restante.

 $\text{Sim} \rightarrow \text{Sequence}$  o procedimento.

O processo não deve seguir até que o estudante entregue toda documentação exigida pelo PBP/PROAE

5. CAAED entrega formulário de perfil sociodemográfico ao estudante para preenchimento.

No ato da entrega da documentação, o estudante recebe o formulário de acordo com seu perfil (trabalhadores assalariados, atividade rural, aposentados e pensionistas, autônomos e profissionais liberais, desempregados)

6. Estudante preenche formulário e entrega à CAAED.

O formulário é anexado ao restante dos documentos que compõem o processo.

7. CAAED encaminha processo para a Assistente Social da CPAE.

Estudantes quilombolas e indígenas não precisam passar pela análise da CPAE porque eles já possuem um comprovante de análise feita ao ingressarem na UFBA

De três em três meses, a CAAED junta a documentação dos alunos quilombolas e/ou indígenas recém inseridos no PBP, se reúne com representante(s) destes grupos e aprova em ata os documentos, com assinatura da assistente social da CPAE, de um funcionário e da coordenadora da CAAED.

8. Assistente Social da CPAE analisa processo e faz o cálculo da renda per capta do estudante

Análise completa?

Não → Assistente social entra em contato, por email/telefone, para solicitar mais documentos ou marcar entrevista com estudante.  $\text{Sim} \rightarrow \text{Sequence}$  procedimento.

9. Assistente Social da CPAE encaminha resultado do processo para CAAED.

Processo deferido?

 $\mathrm{N\tilde{a}o} \rightarrow \mathrm{Segue}$  procedimento  $Sim \rightarrow$  Segue para etapa 12

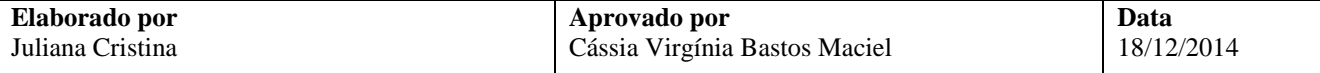

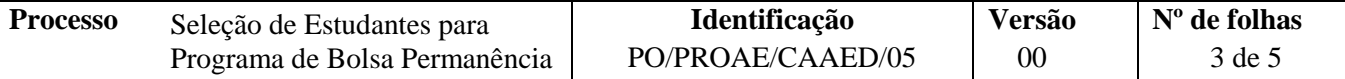

10. CAAED informa ao estudante, por email e telefone, sobre o indeferimento do processo e a possibilidade de interposição de recurso.

Há recurso?

 $\overline{\text{Na}}$ o  $\rightarrow$  Encerra e arquiva processo  $\text{Sim} \rightarrow \text{Sequence}$  o procedimento

11. Assistente Social da CPAE realiza nova análise e encaminha processo para a CAAED.

Recurso deferido?

Não → Entra em contato, via email e telefone, para informar sobre indeferimento do recurso, encerra e arquiva processo

 $Sim \rightarrow$  Segue procedimento

12. Pró-reitor (a) homologa processo.

O sistema envia email para o estudante, informando sobre sua homologação e para o(a) Pró-Reitor(a), solicitando autorização do pagamento do estudante.

A autorização deverá ser realizada a partir da segunda quinzena do mês, até o 26° dia de cada mês, devendo o pagamento ocorrer entre os dias 15 e 20 do mês subsequente.

13. Pró-reitor (a) autoriza pagamento de bolsa.

Para autorizar o pagamento da bolsa, acessar o endereço www.permanencia.gov.br → clicar em sistema PBP →Clicar em "administrar inscrições"→ Buscar estudante por nome ou curso → Verificar preenchimento e assinatura do "terno de adesão" → Incluir valor da renda per capita → Concluir homologação do processo com a autorização do pagamento

Caso haja algo que não atenda aos requisitos, o processo não é homologado e a justificativa é adicionada no quadro específico, "orientação para correção"

Periodicamente deve ser feito o controle dos pagamentos, através de lista gerada no sistema, conferindo com nomes de estudantes da "Planilha PBP".

14. Estudante consulta seu número de benefício e de convênio Banco do Brasil, através da página do Fundo Nacional de Desenvolvimento da Educação.

Para consultar, acessar o endereço https://www.fnde.gov.br/sigefweb/consultar-beneficios → inserir CPF  $\rightarrow$  teclar enter

- 15. Estudante registra número do benefício e o número do convênio Banco do Brasil informados no site.
- 16. Estudante solicita emissão do cartão que será utilizado para sacar a bolsa adquirida

O estudante deve dirigir-se à agência do Banco do Brasil indicada ao fazer cadastro no sistema, munido do n° do benefício e do n° do convênio Banco do Brasil, além da documentação básica exigida pelo banco (Carteira de Identidade e CPF).

Com as informações apresentadas, é possível realizar o saque da primeira parcela da bolsa antes do cartão ser emitido

Sempre que desejar, o estudante pode acessar o sistema e verificar a sua situação no PBP

Fim do Processo

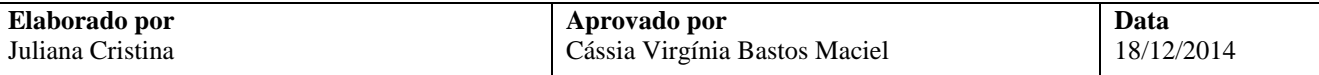

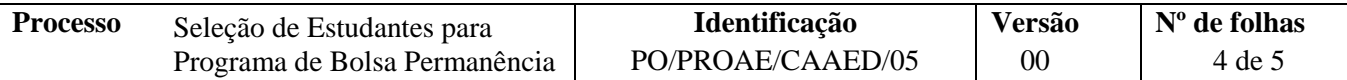

# **V. FORMULÁRIOS E MODELOS CORRELATOS**

*Não se aplica*

#### **VI. CONTROLE DE REGISTROS**

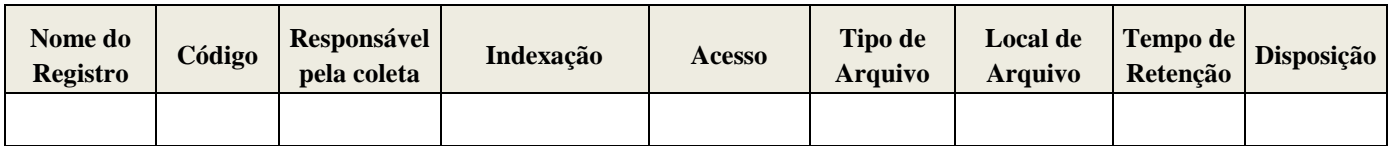

#### **VII. FLUXOGRAMA**

Fase I – Cadastro e entrega de documentação

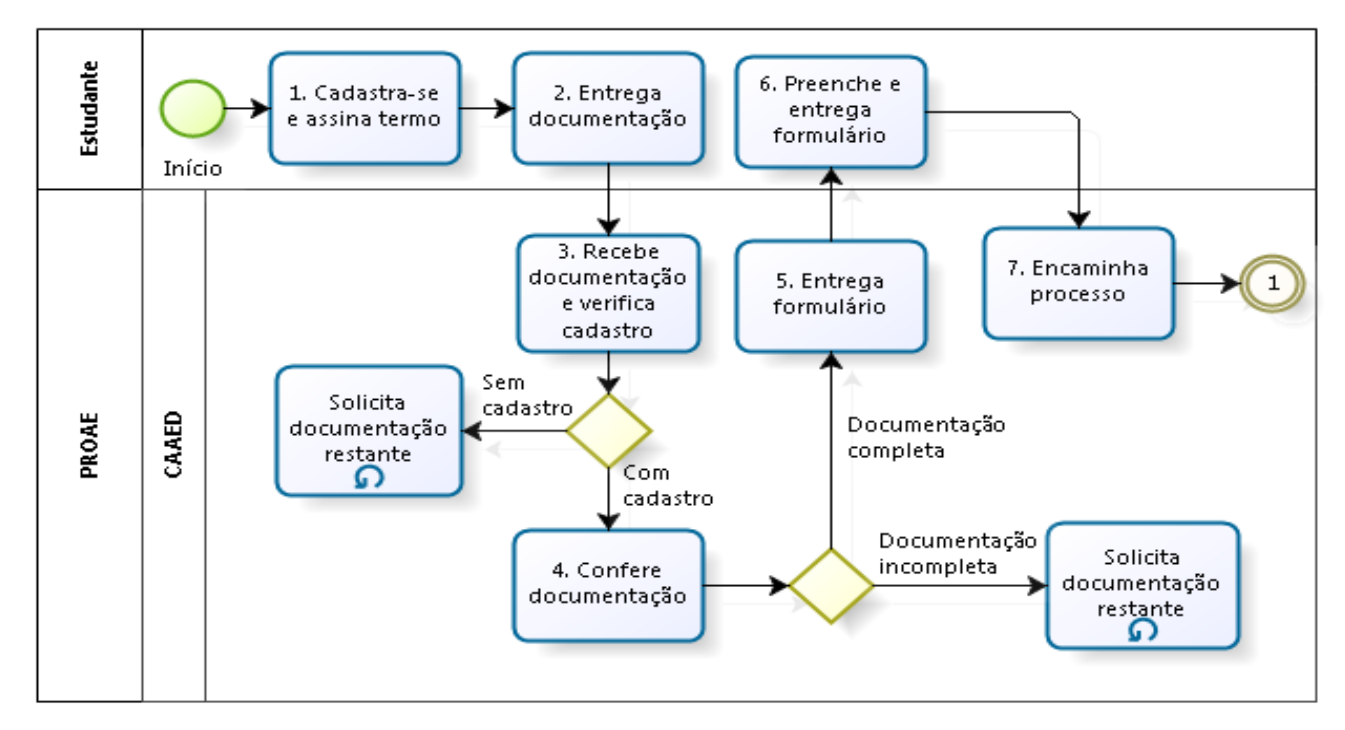

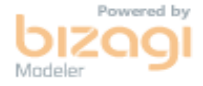

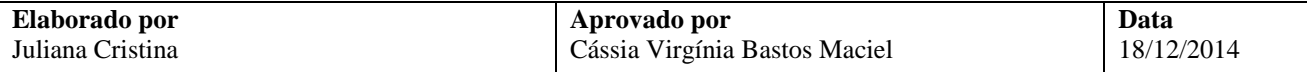

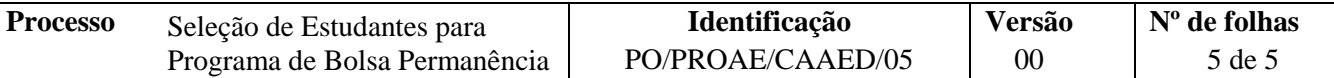

Fase II – Análise de processo

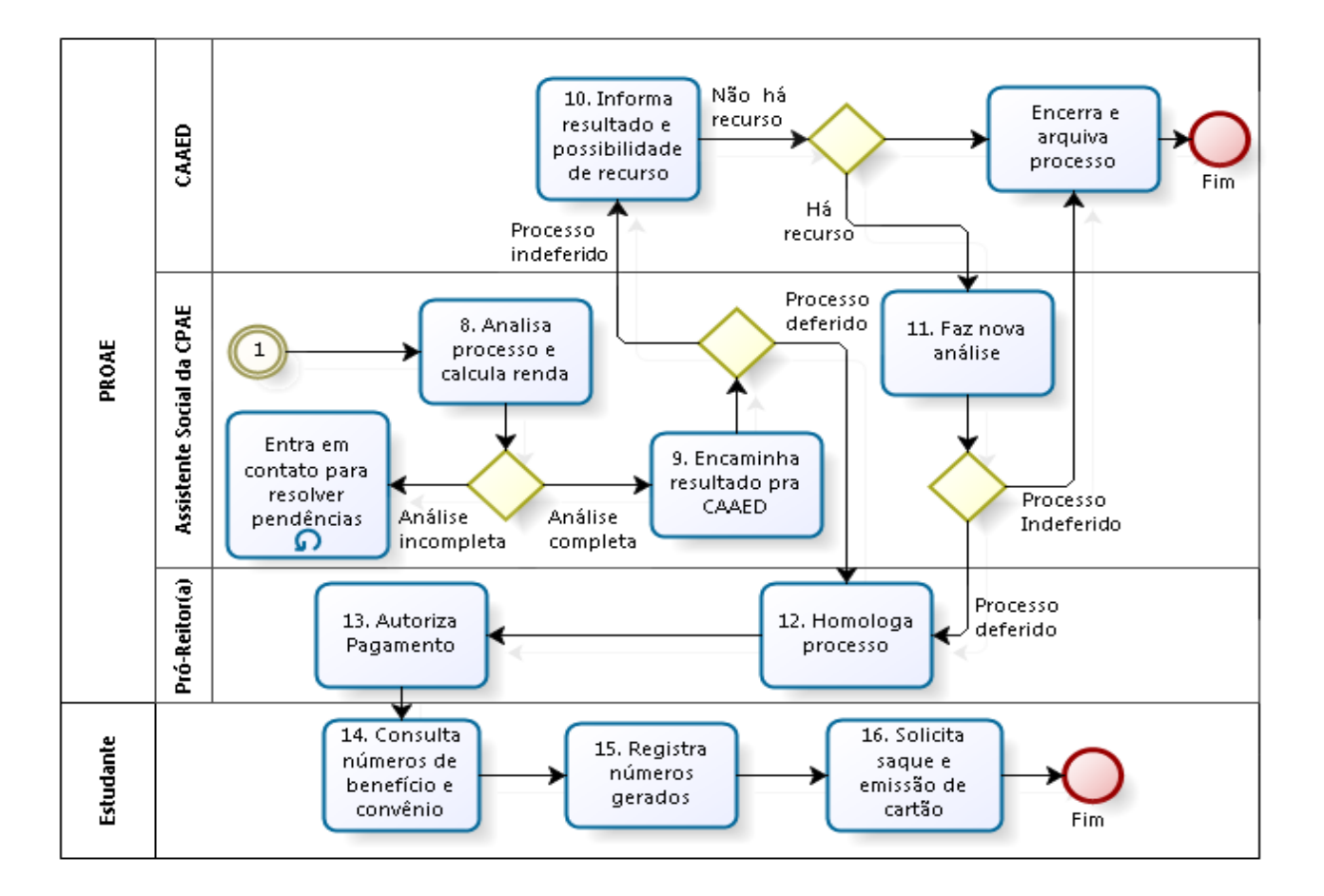

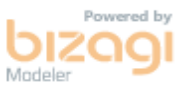

#### **VIII. CONTROLE DE REVISÕES**

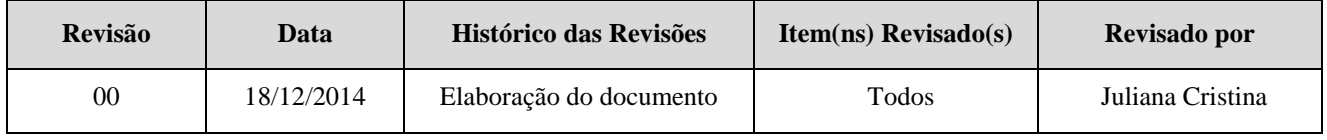

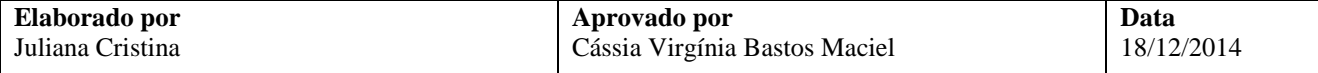